## HOW TO: SET UP AUTHORIZED USER

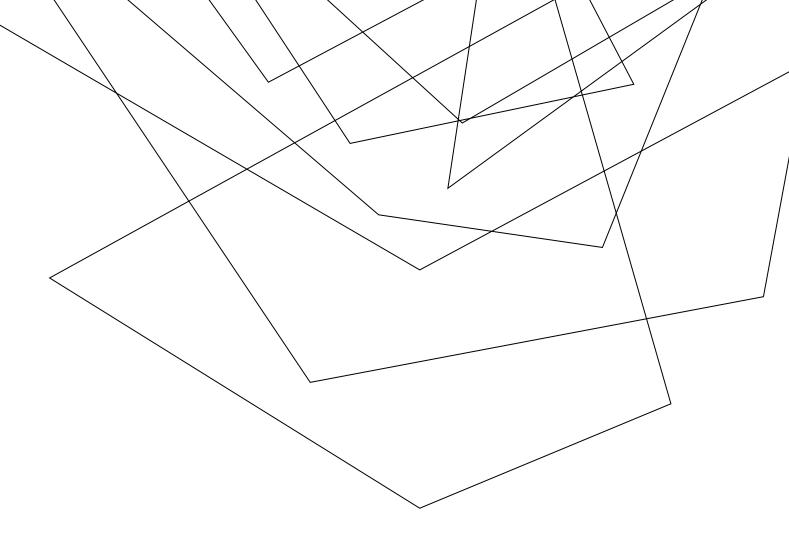

Have your student login to Self-Service and under "User Options" click "View/Add Authorized User Access."

Next, they will need to select an existing person or create a new one

| = | JACKSONVILLE<br>UNIVERSITY                                                                                              |   |
|---|----------------------------------------------------------------------------------------------------|---|
| A | User Options · View/Add Authorized User Access                                                                          | / |
| ŧ | View/Add Proxy Access                                                                                                   | / |
|   |                                                                                                    |   |
| ۲ | Active Proxies                                                                                                    | - |
| • | () You do not have any designated proxies. Add one now to allow another self-service user to view or edit your account. |   |
|   | Add a Proxy                                                                                                    |   |
|   |                                                                                                    |   |
|   | Select a Proxy                                                                                                    |   |
|   | Please Select                                                                                                    |   |
|   | © 2000-2024 Ellucian Company L.P. and its affiliates. All rights reserved. Privacy                                      |   |
|   |                                                                                                    |   |
|   |                                                                                                    | _ |

| Select a Proxy                                                                          |                                                            |       |                   |
|-----------------------------------------------------------------------------------------|------------------------------------------------------------|-------|-------------------|
| Add Another User                                                                        |                                                            |       |                   |
| Prefix                                                                                  | First Name *                                               |       | Middle Name       |
| Please Select 🗸                                                                         | First Name                                                 |       | Middle Name       |
| Last Name *                                                                             | Suffix                                                     |       | Former First Name |
| Last Name                                                                               | Please Select                                              | •     | Former First Name |
| Former Middle Name                                                                      | Former Last Name                                           |       | Email Address *   |
| Former Middle Name                                                                      | Former Last Name                                           |       | Email Address     |
| Confirm Email Address *                                                                 | Email Type                                                 |       | Phone             |
| Email Address                                                                           | Please Select                                              | ~     | Phone             |
| Phone Extension                                                                         | Phone Type                                                 |       | Birth Date        |
| Phone Extension                                                                         | Please Select                                              | ~     | M/d/yyyyy         |
| Allow Select Access  Student Finance  Account Activity  Account Summary  Make a Payment | Financial Aid () Offer Letter Financial Aid Home My Awards |       |                   |
|                                                                                         | FA Required Docum                                          | nents |                   |
|                                                                                         | College Financing P                                        | lan   |                   |
|                                                                                         |                                                            |       |                   |
| General (i)                                                                             |                                                            |       |                   |
| General ()                                                                              |                                                            |       |                   |

Have them fill out all the required information and the level of access to be granted.

The Proxy will receive two emails, one with the username and another with the password